# **micromodul LX2**

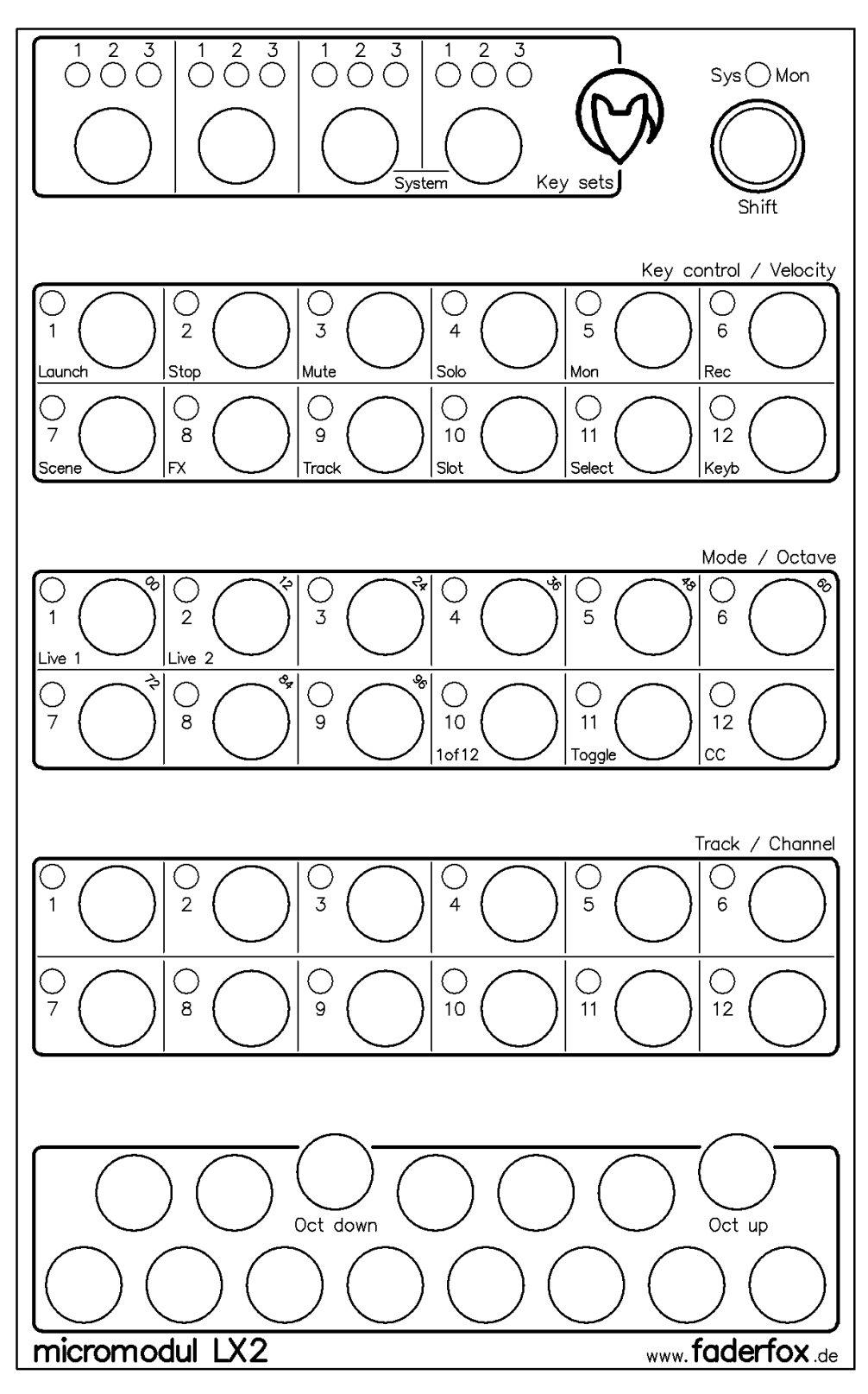

## **Bedienungsanleitung**

## Inhaltsverzeichnis

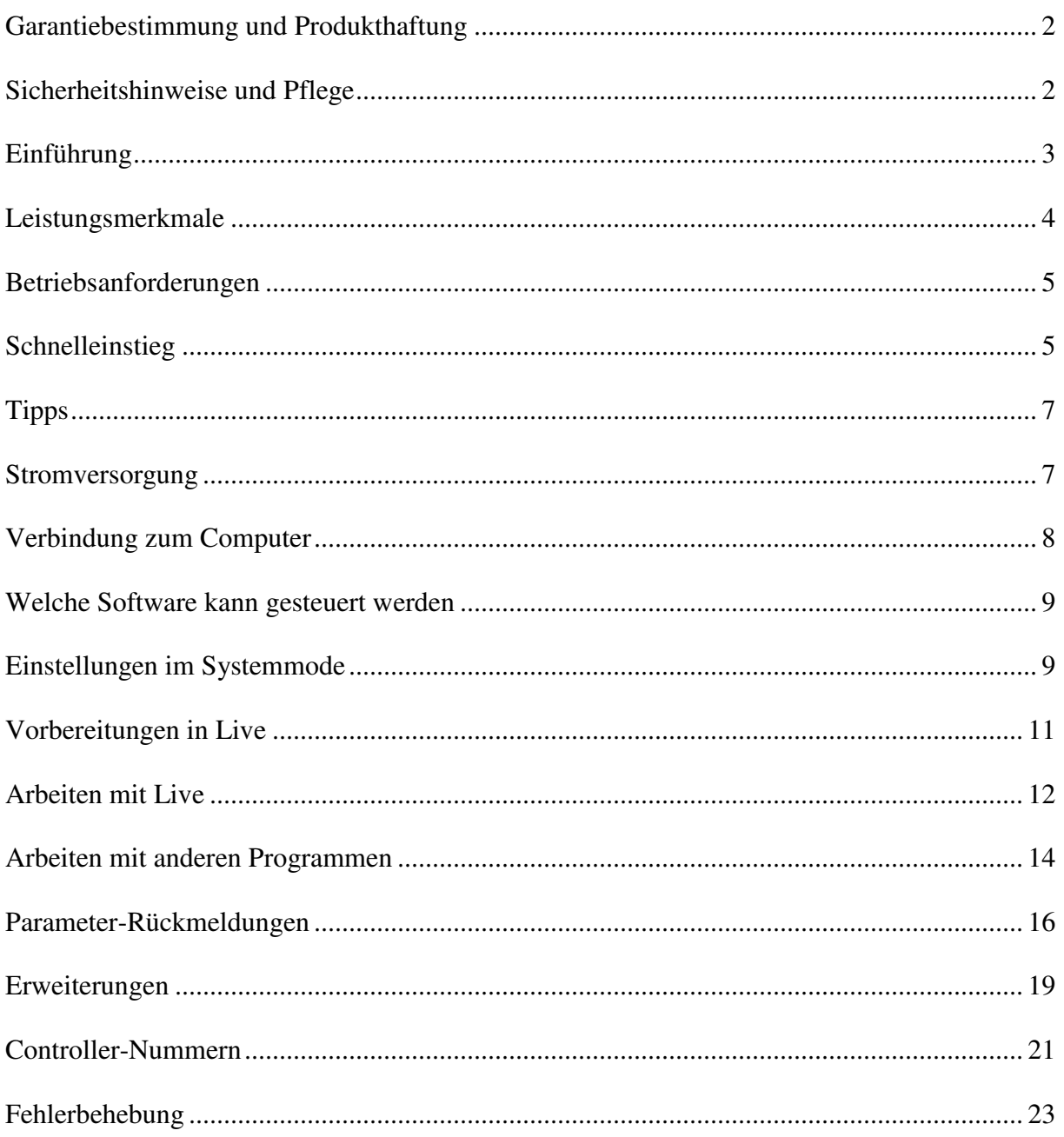

## **Garantiebestimmung und Produkthaftung**

Der Hersteller leistet Garantie für alle nachweisbaren Material- und Fertigungsfehler für eine Dauer von 24 Monaten ab Verkauf an den Endverbraucher.

Nicht vom Garantieanspruch erfasst sind Defekte an Verschleißteilen, welche auf normalen Verschleiß zurückzuführen sind. Verschleißteile sind insbesondere Fader (Schieberegler), Potentiometer, Encoder, Taster, Schalter und Joysticks.

Von der Garantie ausgenommen sind weiterhin alle Schäden, die durch falsche oder unsachgemäße Bedienung, übermäßige Beanspruchung, mechanische oder chemische Einflüsse, durch falsche Verbindungen mit anderen Geräten oder durch nicht bestimmungsgemäße Verwendung der Geräte entstehen. Außerdem erlischt jeder Garantieanspruch bei Fremdeingriffen oder eigenmächtigen Änderungen. Ebenfalls vom Garantieanspruch ausgeschlossen sind Einzelbauteile (insbesondere Halbleiter) und Verbrauchsmaterial. Für Folgeschäden, welche nicht auf Vorsatz oder grober Fahrlässigkeit beruhen, ist jede Haftung ausgeschlossen. Voraussetzung für die Garantieleistung sind bei Rücksendung folgende Punkte:

Gerät befindet sich in Originalverpackung bzw. gleichwertiger Verpackung

Kopie des Kaufbeleges, worauf die Seriennummer erkennbar ist liegt bei

Aussagekräftige Fehlerbeschreibung liegt bei

Bei Rücksendungen im Garantiefall übernimmt der Kunde Kosten und Gefahr des Transportes. Da die jedem Gerät beiliegende Bedienungsanleitung (insbesondere die Sicherheitshinweise) auch die Garantieleistungen berührt, ist das sorgfältige Durchlesen und die Beachtung der dort gemachten Hinweise unbedingt erforderlich.

## **Sicherheitshinweise und Pflege**

- Gerät ist nur für den in dieser Anleitung beschriebenen Gebrauchszweck bestimmt
- Vor Gebrauch alle mitgelieferten Hinweise und Instruktionen sorgfältig durchlesen
- Betrieb nur in geschlossenen Räumen
- Betrieb niemals in feuchter Umgebung (Waschräume, Swimming-Pools o.ä.)
- Betrieb nicht in Nähe von Wärmequellen (Heizkörper, Öfen usw.)
- Betriebstemperatur muss im Bereich 0 bis +40 Grad Celsius liegen
- Betrieb nicht in der Nähe von entflammbaren Stoffen
- Gerät darf nicht direkter und dauerhafter Sonneneinstrahlung ausgesetzt werden
- Betrieb in staubiger Umgebung sollte vermieden werden
- Betrieb nur mit Netzteilen entsprechend dieser Anleitung (Kapitel 'Stromversorgung')
- Betrieb nur mit Batterien/Akkus entsprechend dieser Anleitung (Kapitel 'Stromversorgung')
- Es ist darauf zu achten, dass Batterien nicht im Gerät auslaufen (bei längerer Lagerung)
- Bei Verbindung mit anderen Geräten Hinweise in 'Verbindung zum Computer' beachten
- Es dürfen keine Gegenstände in das Innere des Gehäuses gelangen
- Es dürfen keine Flüssigkeiten in das Gehäuse eintreten
- Gerät nie zu Boden fallen lassen (Beschädigung von Gehäuse bzw. Bedienelementen)

Sollte ein Eingriff in das Gerät notwendig werden (z.B. zum Entfernen von Fremdkörpern aus dem Gehäuse oder anderen Reparaturen), so darf dieser nur von einem qualifiziertem Fachmann durchgeführt werden. Vor Öffnung müssen die Batterien entfernt und der Netzteilstecker gezogen werden. Bei Defekten nach Fremdeingriff ist jede Garantieleistung ausgeschlossen. Zur Säuberung sollte nur ein trockenes, weiches Tuch oder ein Pinsel benutzt werden. Bitte verwendet keine Reinigungsmittel oder Wasser. Damit vermeidet ihr etwaige Schäden am Gerät.

## **Einführung**

Wir schreiben das Jahr 2006. Nach erfolgreichem Start der **micromodul** 1'er-Serie im Jahr 2004 haben wir uns entschlossen die 2'er-Serie mit einer Fülle von Erweiterungen und Verbesserungen vorzustellen.

So ist es vor allem Euch den **micromodul**-Usern zu verdanken, das durch eure Erfahrungen mit den ersten Geräten und den daraus resultierenden Vorschlägen eine noch bessere **micromodul**-Serie entstanden ist. Natürlich sind die neuen Geräte in Größe wie auch Funktion kompatibel zur alten Serie.

Darüber hinaus gibt es aber auch viele neue Funktionen, welche für noch mehr Spaß sorgen.

In vielen Bereichen der modernen Musik ist heute das Arrangement die große kreative Spielwiese. Aber auch beim Erzeugen neuer Sounds und Loops mit den modernen Mitteln der Computerbearbeitung gibt es jetzt von Anfang an sehr viel Spaß bei der Arbeit, was letztendlich die Kreativität immens fördert. Um die neuen Möglichkeiten der Loop-basierten 'Computermusik' effizient zu nutzen, benötigt man eigentlich nur drei Tools:

- Einen Computer (am besten ein Notebook)
- Eine intuitiv zu bedienende Software wie **Live** von **Ableton**
- Einen für die Software optimierten Hardware-Controller wie **micromodul LV2/LX2**

Wir haben einen Performance-Controller entwickelt, welcher den spielerischen Umgang mit Loops noch mal zusätzlich unterstützt. Ohne Zweifel ist die Sequenzersoftware **Live** von **Ableton** ein Instrument, welches für sich allein schon ein riesiges Potential bei der Arbeit mit dieser Art von Musik bietet. Aber was wäre ein elektronisches Instrument ohne richtige Tasten und LED's.

**micromodul LX2** kurz **LX2** genannt ist der maßgeschneiderte Controller im Taschenrechnerformat für eines der kreativsten Musikprogramme unserer Zeit. Er wurde als Ergänzung zu unserem **LV2** entwickelt. Durch seine Kompaktheit findet er sicher in jeder Tasche noch ein kleines Plätzchen und ein Steckernetzteil kann man getrost vergessen, denn er funktioniert auch mit Batterien bzw. Akkus.

Während der **LV2** als Maincontroller alle Fader, Encoder und Joystick bietet, erweitert **LX2** diesen mit insgesamt 36 x 3 Tastenfunktionen + einem programmierbarem Mini-Keyboard. Dabei sind faktisch alle Tastenfunktionen des **LV2** auch im **LX2** in der selben Anordnung vorhanden. Die Stärke des **LX2** ist ohne Zweifel die Fülle an Tastenfunktionen gepaart mit LED's zur Anzeige der einzelnen Tastenstatie in einem ultra-kompakten Gehäuse. Mit dem Mini-Keyboard kann man schnell mal ein Instrument triggern ohne gleich ein großes Keyboard benutzen zu müssen. Drei programmierbare Tastengruppen mit je 12 Tasten und LED's dienen der Steuerung verschiedenster Live-Funktionen wie z.b. Scene-launch, FXcontrol, Track-control, Slot-Launch und Track-Select. Dabei können auch die einzelnen Track-Funktionen wie Launch, Stop, Mute, Solo, Mon und Rec für 6 bzw. 12 Tracks gemeinsam über eine Tastengruppe gesteuert werden. Parameter-Rückmeldungen von Live werden über die jeweils zugeordneten LED's angezeigt. Jede Tastengruppe verfügt weiterhin über 3 getrennt auswählbare Keysets. Dadurch, dass eine Datei mit den passenden Settings mitgeliefert wird, kann man sofort mit **Live** ab Version 4.1 loslegen.

#### Start the era of modern sequencing.

Aber auch mit anderen Programmen kann man **LX2** sehr sinnvoll einsetzen. Überall wo viele Tastenfunktionen + Anzeigen benötigt werden, ist der handliche Controller hervorragend geeignet. In einer zusätzlichen Betriebsart ist **LX2** auch weitestgehend programmierbar und so für viele Programme anpassbar. Alle Einstellungen können in 12 Setups gespeichert werden.

Lest diese Anleitung auf jeden Fall gründlich durch. Auch wenn sich das Gerät weitestgehend intuitiv erschließt, wird man durch diese Anleitung auf die eine oder andere Frage eine Antwort bekommen. Solltet ihr trotzdem noch irgendein Problem mit euerm **micromodul** haben, nehmt einfach eMail-Kontakt mit uns auf und wir werden euch gern weiterhelfen.

## **Leistungsmerkmale**

- **Spezial-Controller** für Sequenzer-Software (optimiert für **Ableton Live**)
- **Setup-Dateien** für **Ableton Live** ab Version 4.1 werden mitgeliefert
- **Unabhängig von Betriebssystem und Computertyp** (PC oder Mac), da Betrieb über Midi-Interface erfolgt
- **3 verschiedenfarbige Tastengruppen mit je 12 Tasten**
- **Mini-Keyboard mit Octave-Shift-Tasten** zur schnellen Triggerung von Instrumenten (Octave, Velocity und Channel sind programmierbar)
- **3 Keysets je Tastengruppe** umschaltbar über 4 Tasten
- **Programmierbar** sind Keymode (1 of 12, Toggle), CC/Noten-Nummer (in Gruppen mit 12 aufeinanderfolgenden Nummern), Kanal (1-12), Track (1-12) uvm.
- **12 Setup-Speicher** für alle Einstellungen (12 Setups x 3 Keysets x 4 Tastengruppen)
- **Rückmeldungen** des Tastenstatus über LED's (Live sendet Mute- & FX-Statie)
- **Unabhängige Stromversorgung** durch Batteriebetrieb (Betriebsdauer ca. 30-60 h)
- **Powersavemode** mit autom. LED-Abschaltung nach 10 Minuten (Lauflicht)
- **Batterieüberwachung** über LED
- **Anschluß** für externes Netzteil (4.5-6V Gleichspannung (DC) min. 100 mA )
- **Midi-Merge-Funktion**
- **Sehr kompakt** im schwarzen Kunststoffgehäuse (Pultform 180 x 105 x 70 mm,450 g)
- **Silberne Aluminium-Frontplatte** mit Beschriftung in Eloxalschicht (kein Abrieb)
- **49 verschiedenfarbige LED's** für diverse Anzeigen (mit Grundlicht zur besseren Orientierung bei schlechten Lichtverhältnissen)
- **Erweiterbar** durch weitere **micromodul**-Controller (Kaskadierung über Midi-Verb.)
- **Kompatibel zur 1'er-Serie** durch identische cc/note-Nummern wie LV1/LX1

## **Betriebsanforderungen**

- PC oder Mac mit Midi-Interface (Midi-Input; Midi-Output wird benötigt, wenn die Funktion der Parameter-Rückmeldungen z.b. für die LED-Anzeigen benutzt werden soll)
- **Ableton Live** bzw. Software, welche selbst Zuweisungen von Midi-Controllern (Control-Change- bzw. Noten-Befehle) für Schaltparameter ermöglicht (Optimal mit **Ableton Live** ab Vers. **4.1** durch mitgelieferte Setup-Dateien einsetzbar)

## **Schnelleinstieg**

Wenn ihr alle notwendigen Midi-Verbindungen und Einstellungen in **Live** vorgenommen habt (siehe weiter unten) und eine unserer Setup-Dateien (am besten 'micromodul LV2 V01 A6M6 Live50.als') geladen habt, kann der Spaß eigentlich schon losgehen.

Zieht einfach ein paar Clips aus dem Browser mit der Maus auf irgendwelche Slots in die ersten 3 Audio-Tracks. Am besten ihr nehmt gleich mehrere aufeinanderfolgende Clips (mit Shift- bzw. Ctrl-Taste anklicken) und habt auf diese Weise eine ganze Auswahl an Clips in jedem Track. Natürlich könnt ihr diese dann wie gehabt mit der Maus starten, das ganze geht aber auch sehr komfortabel mit den Tasten des **LX2**. Im Setup 1, welches automatisch beim ersten Einschalten aufgerufen wird, sind die Tastengruppen bereits sinnvoll für die Anwendung mit **Live** programmiert.

Überprüft bitte zuerst ob das Setup 1 im Systemmode ausgewählt ist. Dies ist zwar nach Auslieferung eingestellt, könnte aber trotzdem geändert worden sein. Dazu ruft den Systemmode durch gleichzeitiges Drücken der roten und grauen Keyset-Tasten auf.

Folgende LED's müssen dann leuchten:

blaue Tastengruppe > LED 1

grüne Tastengruppe > LED 2

rote Tastengruppe > LED 1

Bitte korrigiert das eventuell mit den zugehörigen Tasten. Danach verlasst den Systemmode wieder durch gleichzeitiges Drücken der roten und grauen Keyset-Tasten. Siehe auch Kapitel **'Einstellungen im Systemmode'**.

Nun sollten auch alle Keysets auf **'1'** stehen.

Um die einzelnen Clips getrennt starten zu können, weist ihr zunächst noch den belegten Slots ein paar Tasten zu. Dazu aktiviert den Midi-Mode in **Live** (kleine Midi-Taste am oberen Bildschirmrand) und selektiert den ersten Clip im ersten Track mit der Maus. Nun einfach die erste blaue Taste drücken und schon ist die Verbindung zwischen dem Slot und der **LX2**- Taste hergestellt. Den nächsten Clip im ersten Track könnt ihr auch mit der Computer-Tastatur bequem selektieren (mit den Cursor-Tasten) und dann mit der nächsten blauen Taste verbinden usw. Wenn ihr alle Clips (maximal 12) auf die blauen Tasten zugewiesen habt, so macht das gleiche mit den Clips im zweiten bzw. dritten Track mit den grünen bzw. roten Tasten. Wenn das erledigt ist, verlasst den Midi-Mode in LIVE wieder und probiert eure Programmierung mal aus. Ihr merkt dabei sehr schnell, das man sich jetzt rein über den Controller orientieren kann, da dieser immer den jeweils zuletzt gestarteten Clip eines Tracks über die LED's anzeigt.

Um nun auch mal den einen oder anderen Track zu muten oder solo zu schalten geht einfach mal auf das zweite Keyset der grünen Gruppe (mit der einzelnen grünen Taste ganz oben auf '2' schalten).

Jetzt dient die obere Tastenzeile der grünen Gruppe zur Steuerung der Mute-Funktionen und die untere Tastenzeile zur Steuerung der Solo-Funktionen der ersten 6 Tracks. Spielt doch mal mit den ersten 3 Tracks, während diese laufen. Mal schnell einen Track mit Mute abschalten oder mit der Solo-Funktion den Track suchen, in welchem gerade ein besonderer Loop läuft. Mit dem **LX2** ist das alles sehr schnell zu machen und die LED's zeigen euch dabei an, welche Tracks aktiv (nicht gemutet) bzw. auf Solo geschaltet sind.

Aber auch die Scenes kann man per Controller starten. Dazu schaltet das Keyset der roten Gruppe auf '2' und lernt im Live-Midi-Mode die roten Tasten auf die ersten 12 Scenes an. Dies läuft genauso ab wie das vorhergehende Zuweisen der Slots, indem ihr die Scenes der Reihe nach in Live selektiert und dabei in selber Reihenfolge die roten Tasten drückt. Wenn alles erledigt ist und ihr den Midi-Mode wieder verlassen habt, lassen sich nun auch die Scenes über die roten Tasten starten, das heißt alles Clips in der entsprechenden Zeile werden gemeinsam gestartet.

Ein kleiner Tipp dabei: Legt bei den Slots wie auch bei den Scenes jeweils eine Taste auf einen leeren Slot bzw. Scene zu. Dadurch könnt ihr dann mit dieser Taste den einzelnen bzw. alle Tracks abschalten.

Zum Schluß solltet ihr natürlich auch mal das Mini-Keyboard testen. Benutzt dafür einfach den ersten Midi-Track (Track 7) und zieht irgendein Instrument (z.b. den Simpler oder auch ein VST-Instrument) in den Track 7, schaltet den Monitor im Track 7 auf '**In**', den Eingangskanal auf '**Ch 1**' und zieht im Falle des Simplers noch ein Sample aus dem Browser in den Simpler und schon könnt ihr das Instrument über die grauen und schwarzen Tasten des **LX2** spielen. Wenn die Töne zu hoch oder zu tief sind, ist es möglich mit den beiden **Octdown**- und **Oct-up**-Tasten die Oktave einzustellen. Die Funktionalität des Keyboards geht aber noch weiter. Wenn ihr am **LX2** in den Editmode geht, könnt ihr während des Spiels auch die Velocity (blaue Tasten), die Oktave (grüne Tasten) und den Kanal (rote Tasten) einstellen. Den Editmode des Keyboards erreicht ihr durch Halten der Shift-Taste und gleichzeitiges Drücken der grauen Taste am oberen Rand. Wenn die entsprechende LED blinkt, seit ihr im Editmode und die 3 ersten Tastengruppen dienen der Editierung. Probiert mal verschiedene Velocity-Einstellungen aus, womit in der Regel die Lautstärke des Instruments gesteuert wird. Denkt auch daran, das ihr den Editmode erst wieder verlassen müßt (wieder Shift halten und obere graue Taste drücken) bevor ihr die Tasten der 3 ersten Gruppen wieder für den Normalbetrieb benutzen könnt.

Das Setup 1 ist in den ersten 3 Keysets nicht änderbar. Wenn ihr ausgehend von diesen Starteinstellungen eure eigenen Keysets programmieren wollt, wechselt im Systemmode einfach in das zweite Setup. Dort findet ihr nach Auslieferung die gleichen Keyset-Programmierungen mit dem Unterschied, das diese dort editierbar sind.

## **Tipps**

Nehmt immer einen Satz Ersatzbatterien oder –akkus mit. Wenn die gelbe LED anfängt zu blinken, sollten die Batterien bald gewechselt werden.

Ankommende Mididaten werden im Systemmode als flackerndes Licht der **Sys-Mon**-LED signalisiert. Dies ist eine einfache Möglichkeit um korrekte Kabel bzw. Einstellungen in **Live** zu checken.

Die Keysets lassen sich nicht nur getrennt voneinander umschalten. Ein zweiter Modus ermöglicht es, das alle 3 Keysets für alle 3 Tastengruppen gleichzeitig durch die 3 farbigen Keyset-Tasten umgeschaltet werden. Das kann recht hilfreich sein, wenn man schnell alle 3 Gruppen für andere Sachen benötigt. Im Systemmode kann man diesen Keyset-Mode einstellen (siehe Kapitel '**Einstellungen im Systemmode**').

Versucht nicht unbedingt alle Programmier- und Umschaltmöglichkeiten in der Performance zu nutzen, denn man kann dabei sehr schnell ungewollt eine falsche Funktion auslösen. Speziell die Keysets verleiten dazu alles aus dem **LX2** herauszuholen, was zu Hause oder im Studio auch eine prima Sache ist, in der Performance aber vermieden werden sollte. Besser ist da die Erweiterung mit weiteren **LX2**.

Mit den beigelegten Etiketten kann man einfach die eigene Beschriftung am **LX2** anbringen. Das gibt eine viel bessere Orientierung, wenn ihr z.b. viele verschiedene FX-Funktionen steuert. Aber auch um Clips oder Scenes zu markieren kann dies sehr hilfreich sein. Beschriftet am besten vorm Ankleben und klebt die Streifen direkt unter die 3 Tastengruppen.

Wollt ihr mehr als 12 Scenes oder mehr als 12 Clips in einem Track mit dem **LX2** starten, programmiert einfach ein Keyset einer Tastengruppe auf **'Keyb' / '1 of 12' / 'CC'** – Mode und lernt die Tasten der Gruppe auf die zusätzlichen Scenes bzw. Clips an. Wollt ihr mehrere solcher zusätzlichen Tastengruppen programmieren, achtet darauf jeweils eine andere Startnummer bzw. Midikanal zu benutzen. Näheres dazu erfahrt ihr im Kapitel '**Arbeiten mit anderen Programmen**'.

Benötigt ihr mehr als 12 unabhängige FX-Steuerfunktionen, programmiert einfach ein Keyset einer Tastengruppe auf **'Keyb' / 'Toogle' / 'CC'** – Mode und lernt die Tasten der Gruppe auf die zusätzlichen **Live**-Funktionen an. Wollt ihr mehrere solcher zusätzlichen Tastengruppen programmieren, achtet darauf jeweils eine andere Startnummer bzw. Midikanal zu benutzen. Näheres dazu erfahrt ihr im Kapitel '**Arbeiten mit anderen Programmen**'.

Durch Halten der Shift-Taste kann man beim Loslassen von Mini-Keyboard-Tasten Noten halten, da keine Noten-Befehle während des Haltens der Shift-Taste gesendet werden.

## **Stromversorgung**

**LX2** verfügt über kein eingebautes Netzteil, sondern wird vorrangig über Batterien bzw. Akkus ( 3 x Mignon-Zelle AA 1,2 - 1,5V Alkaline, NiCd, NiMH) versorgt, welche in ein entsprechendes Fach auf der Unterseite des Gerätes polrichtig eingelegt werden müssen. Dieses Fach ist mit einer Sicherungsschraube versehen, welche zum Batteriewechsel entfernt werden muss. Die Batterien halten je nach Qualität und Typ ca. 30-60 Betriebsstunden. Um

die Lebensdauer zu verlängern, schaltet das Gerät automatisch nach 10 Minuten ohne eine Tasterbetätigung in einen Powersavemode, welcher über ein zufälliges Flashlight signalisiert wird. Das Gerät ist auch so voll funktionsfähig, lediglich die LED-Anzeigen werden abgeschaltet. Zur Rückkehr aus diesem Modus muss eine beliebige Taste betätigt werden (vorrangig **Shift**). Weiterhin existiert eine Batterie-Kontroll-Anzeige (gelbe **Sys/Mon**-LED), welche durch Blinken einen notwendigen Batteriewechsel anzeigt. Durch Halten der **Shift**-Taste (min. 5 Sekunden) ohne weitere Tastenbetätigung wird der Powersavemode ebenfalls aktiviert.

Das **LX2** kann aber alternativ auch mit einem externen Netzteil versorgt werden. Dieses muss eine Gleichspannung (stabilisiert oder unstabilisiert) von 4,5-6 Volt bei mindestens 50 mA abgeben. Ein passendes Netzteil findet ihr in unseren Accessories.

Der Netzteilstecker (Holstecker 2,1 mm Innen / 5,5 mm Aussen) muss wie auf der Anschlussplatte dargestellt gepolt sein: Außenring = Minus , Innenstift = Plus

Bei falscher Polarität des Steckers wird das Gerät nicht arbeiten, ein Defekt ist jedoch ausgeschlossen.

Eingeschaltet wird **LX2** mit dem rückseitigen Power-Schalter (LED's leuchten).

In der Stellung **Adaptor** wird das Gerät über das externe Netzteil versorgt während in der Stellung **Battery** die Batterien den Strom liefern.

Achtet darauf das Gerät möglichst immer auszuschalten wenn ihr es nicht benötigt, denn auch das verlängert im Batteriebetrieb die Lebensdauer der Batterien/Akkus.

## **Verbindung zum Computer**

Die Verbindung vom **LX2** zum Computer und damit letztendlich zur Software wird durch ein Midi-Kabel ausgehend von der **Midi-Out**-Buchse am Controller zum **Midi-In** des Computers (Soundkarte oder Midi-Interface) hergestellt. Um die neuen Möglichkeiten bezüglich der Parameter-Rückmeldungen der 2'er-Serie nutzen zu können solltet ihr auch den **Midi-In**-Port des **LX2** mit einem **Midi-Out** des Computers verbinden. Diese Verbindung ist aber nicht zwingend erforderlich, stattdessen könnt ihr am **Midi-In** des **LX2** auch andere Controller oder Keyboards anschließen. Dabei werden die Daten im **LX2** dazugemischt (Merge-Funktion).

Bei vielen von euch wird jetzt natürlich die Frage aufkommen, warum der Controller keine USB-Schnittstelle hat. **Micromodul** ist ein ganzes System aus Controllern, welches bei Anwendung mehrerer Module einfach über Midi kaskadiert werden kann, was mit USB längst nicht so einfach wäre zumal sich die Controller durch die Kaskadierung untereinander steuern können. Außerdem haben viele Computer mit Soundkarte bzw. USB/Firewire-Audiointerface bereits eine Midi-Schnittstelle, welche ohne Verlust eines weiteren USB-Steckplatzes benutzt werden kann.

Sollte keine Midi-Schnittstelle am Computer bzw. am bestehenden Audiointerface vorhanden sein, so bietet der Markt eine Reihe von kleinen und preiswerten Lösungen in Form eines USB-Midi-Interfaces mit je einem **Midi-In** und **Midi-Out** an, welche in Verbindung mit dem **micromodul**-System absolut zureichend sind. Folgende empfehlenswerte Teile sind kaum größer als ein Kabel:

M-Audio MidiSport Uno, Edirol UM-1EX, ESI RoMI/O

## **Welche Software kann gesteuert werden**

**LX2** ist in erster Linie für die Software **Live** von **Ableton** ab Version 4.1 entwickelt worden. Dateien mit den passenden Controller-Settings findet ihr auf der beiliegenden CD. Versionen vor 4.1 können nur unvollständig gesteuert werden (fehlende Rückmeldungen usw.), sind aber trotzdem mit dem **LX2** anlernbar.

Andere Sequenzer-Programme oder Software-Instrumente könnt ihr natürlich auch kontrollieren. Die große Anzahl an Tasten machen den Controller für Musik-, Video- und Lichtsteuer-Software interessant, in welchen eine Vielzahl an Schaltfunktionen benötigt werden. Insgesamt 108 Schaltfunktionen, verteilt auf 36 Tasten in je 3 Keysets erzeugen Note-On/Off- bzw. CC-Messages.

Dadurch das der Controller in einem Mode (Keycontrol = **'Keyb'**) auch programmierbar ist, kann er auf viele Anwendungen angepasst werden. Speziell der **'1 of 12'**- und der **'Toggle'**- Mode bzw. deren Kombination ermöglichen die Steuerung verschiedenster Software.

Wenn ihr andere Programme kontrollieren möchtet, solltet ihr euch erst vergewissern, dass die Möglichkeit besteht, die Schaltfunktionen über Midi-Note-On/Off- bzw. CC-Messages anzusprechen. **LX2** kann bezüglich der Nummern und Kanäle solcher Messages zwar programmiert werden aber es gibt auch gewisse Einschränkungen. Die Noten- bzw. CC-Nummern können nur in 12er-Schritten eingestellt werden, wobei dann alle Tasten einer Gruppe in aufsteigender Nummernfolge senden. Der Midikanal kann nur für eine gesamte Tastengruppe zwischen Kanal 1 und 12 geändert werden.

Das Mini-Keyboard arbeitet so wie jedes normale Midi-Keyboard mit der Einschränkung, das die Velocity-Daten (Anschlagstärke) nicht abhängig vom Tastenanschlag generiert wird. Man kann aber den Velocity-Wert im Editmode auch parallel zum Spiel in 12 Stufen einstellen. Weiterhin sind Oktave (1-9) und Midikanal (1-12) einstellbar.

Die entsprechenden Controller-Belegungen in den **Live**-Modes sind im letzten Kapitel '**Controller-Nummern'** vermerkt. Wieviel Parameter ihr insgesamt steuern könnt und wie man das alles umschaltet, erfahrt ihr in den nachfolgenden Kapiteln.

## **Einstellungen im Systemmode**

Beim gleichzeitigen Betätigen der beiden **Keyset-**Tasten (rot + grau) wird der Controller in den Systemmode gesetzt. Der Modus wird durch die leuchtende gelbe **Sys-Mon**-LED neben der **Shift**-Taste signalisiert.

Solange sich der Controller in diesem Modus befindet, werden keine Midisignale von ihm ausgehend gesendet. Lediglich die am Midi-In eingehenden Meldungen werden (bei entsprechender Deaktivierung des Feedback-Killers) zum Ausgang durchgeschaltet.

Die Belegung der LED's im Systemmode sind auch auf der Rückseite des Gerätes beschrieben.

Um den Systemmode zu verlassen und den Controller wieder in seine normale Betriebsart zu bringen, müsst ihr erneut diese beiden Tasten gleichzeitig drücken. Daraufhin werden alle LED's für ca. 2 Sekunden abgeschalten und danach das Betriebsprogramm wieder gestartet.

Nur durch diese Art der Rückkehr werden alle vorgenommenen Änderungen des Systemmodes sicher im Gerät gespeichert. Solltet ihr im Systemmode das Gerät ausschalten, können Änderungen verloren gehen. Im Systemmode könnt ihr folgende Einstellungen vornehmen:

#### **Setup-Auswahl**

Die Auswahl eines von 12 möglichen Setups erfolgt im Systemmode über die 12 blauen Tasten.

Setup 1 ist bereits für die Nutzung mit **Live** programmiert.

Jedes Setup hat seine eigenen System-Einstellungen (Feedback-Killer, Keyset-Mode), welche bei der Setup-Umschaltung sofort angezeigt werden. Weiterhin werden in den Setups die Einstellungen aller Keysets der 4 Tastengruppen abgespeichert.

Im Setup 1 können keine Veränderungen in den Keysets vorgenommen werden. Wollt ihr also eure eigenen Keysets erstellen, müßt ihr eines der Setups 2 bis 12 im Systemmode auswählen.

#### **Feedback-Killer**

Der Feedback-Killer ist eine notwendige Funktion im Zusammenhang mit der Fähigkeit des **LX2** Rückmeldungen von **Live** aufzunehmen. Da der bzw. die Controller mit Midi-Ein- und Ausgang des Computers und somit mit **Live** bidirektional verbunden ist/sind, werden die von **Live** gesendeten Daten durch den Controller hindurch wieder zurück zu **Live** gesendet. (Midi-Merge-Funktion)

Dabei entsteht ein Rückkopplungseffekt (Feedback), welcher **Live** mitunter in einen Zustand mit 'zappelnden' Reglern versetzt. Darüber hinaus sind auch die meisten Tastenfunktionen gar nicht mehr möglich. Um dies zu unterbinden aber gleichzeitig eine Kaskadierung von mehreren Controllern zu ermöglichen, wurde der Feedback-Killer implementiert.

Wann und bei welchen Controllern in einer Kette diese Funktion aktiviert werden muß, wird weiter hinten im Kapitel **'Parameter-Rückmeldungen / Einrichtung**' ausführlich beschrieben.

Die Aktivierung dieser Funktion wird im Systemmode mit den ersten beiden Tasten der grünen Gruppe vorgenommen:

- LED **1** leuchtet = Feedback-Killer deaktiviert

- LED **2** leuchtet = Feedback-Killer aktiviert

#### **Keyset-Mode**

Durch zwei mögliche Keyset-Modes ist es möglich die Keysets der einzelnen Tastengruppen nicht nur getrennt voneinander umzuschalten sonden im Mode 2 eine gleichzeitige Umschaltung zu erreichen. Dabei wählt man dann die 3 Keysets der blauen, roten und grünen Tastengruppen wie folgt:

blaue Taste = Keysets 1; grüne Taste = Keysets 2; rote Taste = Keysets 3;

Die Aktivierung dieser Funktion wird im Systemmode mit den ersten beiden Tasten der roten Gruppe vorgenommen:

- LED **1** leuchtet = Keysets sind für jede Tastengruppe getrennt umschaltbar

- LED 2 leuchtet = Keysets sind für alle Tastengruppe gemeinsam umschaltbar

## **Vorbereitungen in Live**

Zunächst solltet ihr unsere ALS-Dateien von der CD im Verzeichnis **micromodul\LV2** auf euern Computer kopieren. Wir haben verschiedene Live-Sets vorbereitet:

**micromodul LV2 V01 A6M6 Live41.als** mit 6 Audio-Tracks und 6 Midi-Tracks **micromodul LV2 V01 A12 Live41.als** mit 12 Audio-Tracks **micromodul LV2 V01 A8S4 Live41.als** mit 8 Audio-Tracks und 4 Sends **micromodul LV2 V01 A6M2S4 Live41.als** mit 6 Audio-Tracks, 2 Midi-Tracks und 4 Sends **micromodul LV2-DJ2 V02 A6 Live41.als** mit 6 Audio-Tracks, Send-Steuerung über **DJ2**

**micromodul LV2 V01 A6M6 Live50.als** mit 6 Audio-Tracks und 6 Midi-Tracks **micromodul LV2 V01 A12 Live50.als** mit 12 Audio-Tracks **micromodul LV2 V01 A8S4 Live50.als** mit 8 Audio-Tracks und 4 Sends **micromodul LV2 V01 A6M2S4 Live50.als** mit 6 Audio-Tracks, 2 Midi-Tracks und 4 Sends **micromodul LV2-DJ2 V02 A6 Live50.als** mit 6 Audio-Tracks, Send-Steuerung über **DJ2**

Diese **LV2**-Sets sind auch für **LX2** nutzbar, da sämtliche **LX2**-Zuweisungen identisch zu denen des **LV2** sind. Das ist auch der Grund, weswegen es keine extra Sets für **LX2** gibt. In allen Sets haben wir für euch jede Menge Regler- und Tasten-Zuweisungen bereits vorbereitet, was einen komfortablen Start garantiert. Bezüglich **LX2** sind bereits die Track-Steuerfunktionen wie **Launch, Stop, Mute, Solo, Mon** und **Rec** für Track 1 bis 12 sowie alle 12 Track-Selects eingerichtet.

Die Zuweisungen bezüglich **LV2** sind in der **LV2**-Bedienungsanleitung beschrieben. In den Sets in Verbindung mit **DJ2** gibt es weitere Zuweisungen, welche in der **DJ2**- Bedienungsanleitung näher beschrieben sind.

Die Live41-Sets laufen auf allen LIVE-Versionen ab 4.1 also auch unter 5.0 oder höher. Die Live50-Sets, welche ab V.5.0 laufen, haben den Unterschied, das darin die Clip-Steuerungen im Zusammenhang mit dem **LV2** möglich sind.

Für Live-Versionen unter 4.1 haben wir keine Anpassungen, da diese Versionen nur unvollständig gesteuert werden können. Ihr könnt aber auch für diese älteren Versionen eigene Anpassungen erzeugen (siehe nächstes Kapitel).

Nachdem die Midi-Verbindung zwischen **LX2** und dem Computer hergestellt und Live gestartet wurde, müsst ihr zunächst die Midiports auswählen, an welche **LX2** angeschlossen ist. Dabei werdet ihr in den Live-Voreinstellungen unter Midi/Sync die entspechenden Inund Out-Ports auf Fernsteuerung schalten. Danach öffnet ihr dann eines der oben aufgeführten Live-Sets, worüber sofort alle wichtigen Zuweisungen zu den einzelnen Bedienelementen hergestellt sind. Schaltet die Keysets der blauen und grünen Tastengruppe auf 2 und spielt einfach mal mit den Tasten auf dem Controller. Schaut euch dabei die Reaktionen auf dem Bildschirm an. Die blaue Gruppe steuert Clip-Launch (obere Zeile) und Stop (untere Zeile) während die grüne Gruppe Mute (obere Zeile) und Solo (untere Zeile) der ersten 6 Tracks schaltet. Sollte sich nichts bewegen so sucht bitte im Kapitel **'Fehlerbehebung'** nach möglichen Ursachen.

Sämtliche Zuweisungen für Slot/Scene-Launch sowie FX-Control müssen durch euch selbst vorgenommen werden, was letztendlich auch wesentlich mehr Freiraum zur Selbstgestaltung eurer **Live**-Konfiguration schafft.

#### **Eigene Live-Sets steuern**

Natürlich gibt es auch die Möglichkeit eigene Anpassungen zwischen Software und Controller über die Learn-Funktion von **Live** vorzunehmen. Dies ist auch notwendig um zusätzliche Funktionen zu steuern oder Änderungen vorzunehmen.

Wollt ihr euer eigenes bestehendes **Live**-Set über **LX2** steuern, müsst ihr entweder alle Anpassungen über die Learn-Funktion von **Live** selbst vornehmen oder alle Clips zusammen in ein passendes Set von uns kopieren.

Wir rechnen damit, das es in absehbarer Zeit einen speziellen Treiber für **micromodul** von Ableton geben wird. Darüber werden dann auch alle Zuweisungen (entsprechend unserer Sets) bereits vorhanden sein ohne das ihr ein spezielles Set laden müsst.

#### **Controller in Live zuweisen**

Zunächst aktiviert ihr den Lern-Modus in **Live** über den Midi-Schalter rechts oben auf dem Bildschirm. Der eigentliche Anlern-Prozess besteht dann nur noch aus dem Auswählen der **Live**-Schalter bzw. Slots/Scenes und dem anschließenden Betätigen der gewünschten Tasten. War die Zuweisung erfolgreich, zeigt sie **Live** am unteren Bildschirmrand mit Midikanal und Controller- bzw. Notennummer an.

Wie ihr die unterschiedlichen Funktionen der Tasten erreicht, wird im nächsten Kapitel beschrieben. Wenn ihr alles zugewiesen habt, verlasst den Lern-Modus wieder über den Midi-Schalter im Programm.

## **Arbeiten mit Live**

Die Oberfläche von **LX2** ist für die Arbeit mit Live optimiert. Das Farbschema der Tasten und LED's passt zum **LV2** und dient letztlich einer besseren Orientierung bei der Arbeit mit einer solchen Vielzahl an Tasten. Es gibt 11 **Live**-spezifische Key-Control-Modes, wobei diese Modes getrennt für jede der ersten 3 Tastengruppen (blau, grün und rot) programmiert werden kann. Durch die Auswahl eines **Live**-Modes (1-11) werden alle weiteren Angaben bezüglich Notennummer und Midikanal bereits automatisch eingestellt. Somit ist ein sehr einfaches Einrichten in Verbindung mit unseren mitgelieferten Sets gegeben.

Es ist z.b. möglich über die 36 Tasten sämtliche Track-Funktionen wie **Launch, Stop, Mute, Solo, Mon** und **Rec** für 6 Tracks gemeinsam zu steuern, Clips in 3 Tracks gemeinsam zu starten, mit 36 unabhängigen Tasten Effekte zu steuern, 12 Tracks zu selektieren oder 12 Scenes starten. Natürlich sind auch alle Kombinationen dieser Funktionen möglich, da ja 3 unabhängig programmierbare Tastengruppen zur Verfügung stehen. Stellt euch also eure benötigte Konfiguration einfach selbst zusammen und beachtet auch, das es durch die Keysets sogar 3 Programmierungen pro Gruppe gibt.

#### **Keysets**

Mit Hilfe der Keysets kann jede der 4 Tastengruppen getrennt auf 3 unterschiedliche Funktionen geschaltet werden. Die Keysets können aber auch für die ersten 3 Tastengruppen gemeinsam umgeschaltet werden, was im weiter oben beschriebenen Systemmode eingestellt werden kann. Jedes Keyset ist unabhängig programmierbar. In diesem Setup können keine Veränderungen in den ersten 3 Keysets (blau, grün und rot) vorgenommen werden. Nachfolgend die Belegung der Keysets im Setup 1:

Blaue Gruppe:

- Keyset  $1 =$  Slot launch Track 1
- Keyset  $2 =$  Launch + Stop Track 1-6
- Keyset  $3 = FX$  control

Grüne Gruppe:

- Keyset  $1 =$  Slot launch Track 2
- Keyset  $2 =$  Mute + Solo Track 1-6
- Keyset  $3 =$  Track select 1-12

Rote Gruppe:

- Keyset  $1 =$  Slot launch Track 3
- Keyset  $2 = \text{Mon} + \text{Rec}$  Track 1-6
- Keyset  $3 =$  Scene launch

Mini-Keyboard:

- Keyset  $1 =$  Noten Midikanal 1
- Keyset  $2 =$  Noten Midikanal 2
- Keyset  $3 =$  Noten Midikanal 3

#### **Editmode**

Die Programmierung der einzelnen Keysets erfolgt im Editmode. Wollt ihr eure eigenen Keysets erstellen, müsst ihr eines der Setups 2 bis 12 im Systemmode auswählen (Setup 1 ist nicht editierbar).

Aufgerufen wird der Editmode durch Halten von **Shift** und gleichzeitiges Drücken einer **Keyset**-Taste. Eine blinkende rote LED zeigt an, welches Keyset editiert werden kann, wobei die Auswahl der Keysets natürlich auch im Editmode möglich ist. Die eigentliche Programmierung erfolgt über die 3 farbigen Tastengruppen. Auf der Frontplatte sind die verfügbaren Parameter der Programmierung aufgedruckt, wobei zwischen der Programmierung der Keysets der ersten 3 farbigen Tastengruppen und der des Mini-Keyboards unterschieden werden muß.

Für die ersten 3 Tastengruppen dient die blaue Gruppe zur Auswahl des **Key-control**-Parameters. Dabei stehen 11 **Live**-spezifische Modes und ein frei programmierbarer Mode (**Keyb**) zur Verfügung. Die einzelnen **Key-Control**-Modes haben für die entsprechende Tastengruppe folgende Bedeutung:

**Launch** – Start der selektierten Clips in den programmierten Tracks 1-6, 7-12 oder 1-12

**Stop** – Stop der selektierten Clips in den programmierten Tracks 1-6, 7-12 oder 1-12

**Mute** – Stummschalten der programmierten Tracks 1-6, 7-12 oder 1-12

**Solo** – Solo-Schaltung der programmierten Tracks 1-6, 7-12 oder 1-12

**Mon** – Umschaltung des Monitor-Modes der programmierten Tracks 1-6, 7-12 oder 1-12

**Rec** – Record-Aktivierung der programmierten Tracks 1-6, 7-12 oder 1-12

Bei diesen 6 Modes können auch 2 aufeinanderfolgende Modes (**Launch-Stop, Mute-Solo, Mon-Rec**) kombiniert werden. In diesem Fall kann dann der gewünschte Trackbereich (1-6 oder 7-12) über die roten Tasten bestimmt werden. Somit ist es möglich nur 6 Tracks dafür aber mit zwei Funktionen über eine Tastengruppe zu steuern. Bei Auswahl eines einzelnen der oben genannten **Key-Control**-Modes sind die entsprechenden Funktionen aller 12 Tracks auf die Tastengruppe gelegt.

Weitere **Key-Control**-Modes sind:

**Scene** – Start einer von 12 möglichen Scenes

**FX** – Unabhängige Steuerung von 12 Schaltfunktionen (z.b. Effekte)

**Track** – Steuerung aller Track-Funktionen (Launch,Stop,Mute,Solo,Mon,Rec) auf zwei programmierten Tracks

**Slot** – Start eines von 12 möglichen Clips eines programmierten Track **Select** – Selektierung eines der 12 Tracks in **Live**

Im Mode **'Track'** kann ein Track-Paar über die roten Tasten programmiert werden. Im Mode **'Slot'** kann ebenfalls der gewünschte Track über die roten Tasten programmiert werden. Die Tasten der Modes **Scene, FX** und **Slot** sind in unseren Sets noch nicht zugewiesen. Der letzte **Key-Control**-Mode **'Keyb'**, welcher auch für **Live** nutzbar ist, wird weiter unten beschrieben.

Über die beiden ersten zwei Tasten der grünen Gruppe wird für alle **Live**-Modes eines von zwei möglichen **Live**-Setups bestimmt. Dies entspricht genau der Setup-Auswahl im **LV2** und muß auf **'Live 2'** stehen, damit der Controller mit unseren mitgelieferten Sets arbeitet.

Die Keysets der vierten Tastengruppe (Mini-Keyboard) haben eine abweichende Programmierung.

Die blaue Tasten bestimmen hier den **Velocity**-Wert, welcher beim Drücken einer Taste des Mini-Keyboards gesendet wird. Dieser Wert ist in 12 Stufen bis zum Maximalwert einstellbar.

Über die grünen Tasten (1-9) erfolgt die Auswahl der **Octave** und über die roten Tasten wird der **Channel** (Midikanal 1-12) bestimmt, auf welchem das Mini-Keyboard sendet. Das Mini-Keyboard ist auch während der Programmierung vollständig spielbereit, so das Änderungen sofort gestestet werden können.

Die Speicherung der im Editmode vorgenommenen Programmierungen erfolgt entweder bei Wechsel des Keysets oder beim Verlassen des Editmodes. Verlassen wird der Editmode wiederum durch Halten von **Shift** und gleichzeitiges Drücken einer **Keyset**-Taste.

#### **Mini-Keyboard**

Das Mini-Keyboard ist eine 1-Oktave-Tastatur ohne spielbare Anschlagdynamik (Velocity). Midikanal, Oktave und Velocity sind über den oben beschriebenen Editmode einstellbar. Mit den **Oct-down**- bzw. **Oct-up**-Tasten kann das Keyboard jederzeit in der Oktavlage verschoben werden. Beachtet auch die Möglichkeit während des Spiels den Editmode zu aktivieren und so die Möglichkeit zu haben alle programmierbaren Parameter des Keyboards auch unmittelbar zu beeinflussen. Legt die 3 Keysets des Keyboards am besten auf unterschiedliche Midikanäle (1-12) um so schnell unterschiedliche Instrumente spielen zu können

### **Arbeiten mit anderen Programmen**

**LX2** ist nicht nur ein Spezialist für **Live**. Durch einen zusätzlichen Mode ist er weitestgehend frei programmierbar und so an viele Programme anpassbar.

#### **Editmode**

Da das generelle Handling im Editmode bereits im vorhergehenden Kapitel beschrieben wurde, wollen wir uns hier auf die Besonderheiten hinsichtlich der 'Nicht-Live-Funktionen' beschränken.

Durch Auswahl des Key-Control-Modes **'Keyb'** über die blaue Taste mit Nummer **'12'** stehen über die grünen Tasten weitere Möglichkeiten der Auswahl zur Verfügung.

Zunächst könnt ihr über die grünen Tasten (**1-9**) die Note- bzw CC-Startnummer für die erste Taste der Tastengruppe des blinkenden Keysets auswählen. Alle anderen Tasten der Gruppe erhalten dann die nächsten Nummern in aufsteigender Reihenfolge. Die Startnummern sind in der rechten oberen Ecke der grünen Tasten schräg auf die Frontplatte aufgedruckt (00,12,24,36,48,60,72,84,96).

Die letzten 3 grünen Tasten (**10-12**) dienen zur Auswahl 3 verschiedener Tastenmodes, welche auch kombiniert werden können.

Wenn keiner der 3 Modes aktiviert ist, arbeitet die Tastengruppe so, das jede Taste ihren Code beim Drücken (Note-on bzw. CC-max) und beim Losslassen (Note-off bzw. CC-min) sendet. Dabei werden keine LED's vom Controller gesteuert, so das sich dieser Mode anbietet, wenn das Programm die Steuerung der LED's übernehmen kann.

Mit '**1 of 12**' (Taste 10) habt ihr einen Mode um immer nur eine von 12 Funktionen über die Tastengruppe auszuwählen (Radiobuttons), wobei die LED's im **LX2** gesteuert werden. Beim Drücken einer Taste wird immer eine Note-on- bzw. CC-max-Message und beim Loslassen eine Note-off- bzw. CC-min-Message gesendet. Der Modus eignet sich, wenn die Anzeige nicht durch das Programm gesteuert werden kann (keine Parameter-Rückmeldung).

Im Mode '**Toggle**' dienen alle 12 Tasten zum Ein- und Ausschalten, das heißt durch Drücken auf eine Taste wird die LED angeschaltet und eine Note-on- bzw. CC-max-Message gesendet und beim nochmaligem Drücken wird die LED ausgeschaltet und eine Note-off- bzw CCmin-Message gesendet. Beim Loslassen der Tasten erfolgt keine Daten-Sendung. Dieser Modus eignet sich zur Steuerung von unabhängigen Funktionen innerhalb einer Tastengruppe, wenn die Anzeige nicht durch das Programm gesteuert werden kann (keine Parameter-Rückmeldung).

Die Taste '**CC**' (12) wird zur Umschaltung auf CC-Codes (Control-change) benutzt. Wenn die LED leuchtet, sendet die Tastengruppe CC-Messages und wenn sie nicht leuchtet, werden Note-Messages gesendet. In vielen Programmen können Schaltfunktionen nur durch CC-Messages gesteuert werden, weshalb dieser Modus ganz besonders wichtig ist.

Alle 3 genannten Modes können kombiniert werden, wobei die Kombination '**1 of 12**' und '**Toggle**' noch erwähnt werden muß. Dabei werden die LED's ähnlich wie im Mode '**1 of 12**' gesteuert (nur eine LED an) und die gesendeten Daten entsprechen der LED-Anzeige in der Form, das beim Anschalten einer LED durch Tastendruck eine Note-on bzw. CC-max-Message gesendet wird. Die LED's können hier aber auch durch erneutes Drücken der Taste wieder ausgeschaltet werden, wobei dann beim Tastendruck eine Note-off- bzw. CC-min-Massage gesendet wird. Beim Loslassen der Tasten erfolgt keine Daten-Sendung. Diese Kombination eignet sich zur Steuerung von abhängigen Funktionen innerhalb einer Tastengruppe, wenn die Anzeige nicht durch das Programm gesteuert werden kann (keine Parameter-Rückmeldung).

Der **'Toggle'**-Mode wird immer dann angewendet werden, wenn der Zustand der Schaltfunktion im Programm direkt durch den Midi-Code bestimmt wird, das heißt Note-on bzw. CC-max schaltet an und Note-off bzw. CC-min schaltet aus. **Reaktor** oder **Reason** stehen hier stellvertretend für viele solcher Programme.

Andere Programme wie z.b. **Live** schalten ihre Schaltfunktionen jeweils beim Eintreffen der Note-on-Message selbständig um, wofür der '**Toggle**'-Mode ausgeschaltet werden muß, während CC-Messages wieder im **'Toogle'**-Mode angenommen werden.

Wenn euer Programm keine Parameter-Rückmeldungen bringt, solltet ihr es immer mit dem **'Toggle'**- bzw **'1 of 12'**- Mode probieren um auch eine Anzeige über die LED's zu haben.

Generell steuern Parameter-Rückmeldungen aber immer die LED's im **LX2**, auch wenn diese schon durch den **LX2** selbst geschaltet werden.

Die roten Tasten dienen im Editmode schließlich der Auswahl des Midikanals (1-12) aller Tasten der programmierten Tastengruppe.

## **Parameter-Rückmeldungen**

Im **LX2** werden nicht nur Midi-Signale ausgesendet sondern auch eingehende Daten angezeigt. So ist es möglich die Parameter-Rückmeldungen von **Live** in die Bedienung mit einzubeziehen, da Status-Meldungen von Schaltfunktionen über 36 LED's angezeigt werden. Derzeit werden alle rückgemeldeten Slot-, Mute- und FX-Statie angezeigt, so das hinsichtlich dieser Funktionen ein genaues Abbild der **Live**-Oberfläche im **LX2** möglich ist. Alle anderen Schaltfunktionen werden bezüglich der Rückmeldungen derzeit noch nicht von **Live** unterstützt, was sich im Falle eines speziellen Treibers für **micromodul** von Seiten Abletons aber sicher schon in naher Zukunft ändern wird.

Die Anzeigen der Funktion **Scene-launch** wird zunächst im **LX2** selbst generiert und muß nicht in jedem Fall identisch zur **Live**-Oberfläche sein, zeigt aber immer die im **LX2** zuletzt gestartete Scene an. Auch die Anzeigen der **Solo**- und **Rec**-Funktionen werden im **LX2** generiert und sind zunächst so programmiert, das immer nur ein Track in Solo- bzw. Rec-Funktion geht. Deshalb achtet darauf, das die Exclusiv-Funktion für 'Arm' und 'Solo' in den **Live**-Voreinstellungen/Diverse aktiviert sind. Weiterhin wird mit der **Select**-Funktion immer der zuletzt im **LX2** selektierte Track angezeigt, was aber auch nicht von Live zurückgemeldet wird.

Eine komplette Aktualisierung aller **LX2**-Mute- und FX-Anzeigen kann durch kurzzeitiges Aktivieren der Midi-Funktion in **Live** (kleiner Midi-Schalter im **Live**-Fenster rechts oben) erreicht werden. Dies ist auch notwendig, wenn der **LX2** kurzzeitig ausgeschaltet oder im Systemmode war.

Generell ist es nicht zwingend erforderlich die Parameter-Rückmeldungen zu benutzen. Die Steuerung ist auch ohne die Rückmeldungen möglich obwohl dies längst nicht so komfortabel ist, weil dann auf die Mute- und FX-Anzeigen verzichtet werden muß.

#### **Einrichtung**

Bei der Einrichtung eines **micromodul**-Systems muß man einige wenige und doch sehr wichtige Dinge beachten um das Feature der Parameter-Rückmeldungen benutzen zu können.

Zunächst mal muß eine sogenannte Midi-Schleife hergestellt werden, das heißt vom Computer-Ausgang (**Midi-out** des Interfaces) geht ein Kabel zum **Midi-in** des ersten **micromodul**-Controllers (vornehmlich das ganz rechte Gerät) weiter vom **Midi-out** dieses Gerätes zum **Midi-in** des nächsten (links daneben stehendem) Gerätes usw. Das letzte **micromodul** in dieser Reihe (ganz links stehendes Gerät) wird vom **Midi-out** zum **Midi-in** des Computers verbunden. Auch müssen in **Live** die entsprechenden In- und Out-Ports aktiviert werden (in Preferences/Midi in der Spalte Fernsteuerung auf '**An'** schalten).

Weiterhin sind folgende Dinge zu beachten:

- Aktivierung der Feedbackkiller-Funktion nur im ersten (ganz rechtem) Gerät, dessen **Midi-**

**In** mit dem Computer verbunden ist.

- In einem System aus verschiedenen **micromodul**-Controllern muß immer ein Gerät mit Feedbackkiller-Funktion (z.b. **LV2,LX2**) als erstes (ganz rechtes) Gerät benutzt werden. (**DJ2, DX2** kommen dafür nicht in Frage, da sie diese Funktion nicht haben)

Werden diese 2 Regeln nicht beachtet, kann entweder nicht jeder Controller zur Steuerung benutzt werden oder es kommt zu einem Midi-Feedback, was sich durch zappelnde Regler bzw. nicht korrekte Schaltfunktionen äußert.

Sollten die Parameter-Rückmeldungen nicht benutzt werden und stattdessen ein anderes (fremdes) Midi-Gerät (z.b. Keyboard) an das erste (ganz rechte) Micromodul angeschlossen werden, muß die Feedbackkiller-Funktion in jedem Controller deaktiviert werden, sonst erfolgt keine Durchschleifung der Mididaten des fremden Gerätes.

Die nachfolgenden Zeichnungen zeigen 2 mögliche Konfigurationen.

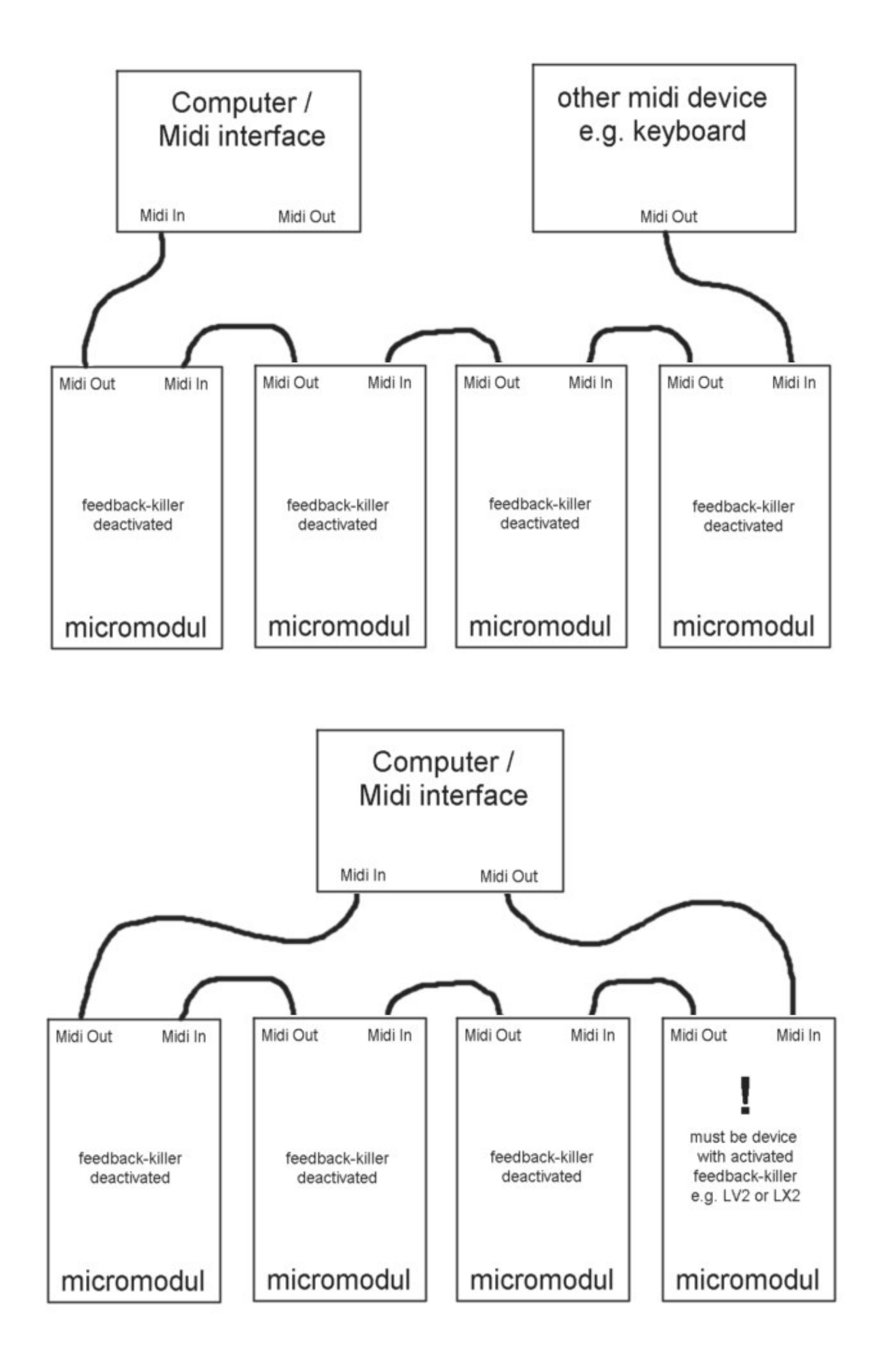

## **Erweiterungen**

**Micromodul** stellt ein System von mehreren Controllern dar, welches sich sehr gut ergänzen bzw. erweitern lässt. Dazu verbindet man die Geräte einfach über ihre Midi-Schnittstellen.

Normalerweise werden die Geräte von rechts nach links verbunden, dass heißt der **Midi Out** des jeweils rechten Gerätes wird mit dem **Midi In** des linken Gerätes verbunden usw. (siehe auch obige Zeichnung)

Einen wichtigen Punkt bei der Kombination von **LV2/LC2** und **LX2** stellt die Verbindungsreihenfolge dar. Wenn ihr die Controller entsprechend nachfolgender Beschreibung sinnvoll untereinander steuern wollt, sollte der **LV2/LC2** in der Midi-Kette hinter dem **LX2** geschaltet sein. Also verbindet den **Midi Out** des **LX2** mit dem **Midi In** des **LV2/LC2**. Zu steuernde Controller müssen in der Midi-Kette immer hinter steuernden Controllern angeordnet sein.

Um Parameter-Rückmeldungen von **Live** verarbeiten zu können muß der **Midi In** des ersten (rechten) Controllers mit dem **Midi Out** des Computer verbunden werden. Bitte beachtet dabei auch unbedingt die Einstellungen bezüglich Feedback-Killer im vorhergehendem Kapitel.

#### **Mit zwei micromodul LX2 arbeiten**

Gerade für den Sequenzer **Live** bringt das Zusammenspiel mehrerer **micromodul**-Controller große Vorteile. **LX2** ist so konzipiert, dass sich die Controller ergänzen können. Mit zwei **LX2** z.B. könnt ihr alle Track-Funktionen von 12 Tracks gleichzeitig steuern oder in 6 Tracks einen aus jeweils 12 Clips simultan starten. Durch die vielen Kombinationsmöglichkeiten hinsichtlich der Programmierung der Tastengruppen sind durch mehrere **LX2** riesige 'Schalttafeln' möglich.

#### **Kombination mit micromodul LV2/LC2**

Der gemeinsame Betrieb von **LV2/LC2** und **LX2** ist natürlich die optimale Konfiguration. Der **LV2/LC2** übernimmt dann alle Steuerungen der Encoder-, Fader- und Joystick-Parameter, während der **LX2** wie gehabt für alle Schaltfunktionen zuständig ist. Die Tastenbelegung und auch die Farben beider Controller passen zusammen und natürlich sind auch sämtliche ausgesendeten Midi-Codes identisch so das man sehr schön parallel mit den Tasten beider Geräte arbeiten kann. Auch das Track-Select wird zwischen den Controllern übertragen so das vom **LX2** aus die Track-Selektion im **LV2/LC2** ferngesteuert werden kann.

Richtig Spaß macht natürlich eine Kombination aus zwei **LV2/LC2** und zwei **LX2**. 12 Tracks mit allen zugehörigen Schaltfunktionen unter direkter Kontrolle. Das 4'er Gespann sieht auch richtig gut aus.

#### **Zusätzliche Encoder mit micromodul LD2**

**LD2** ist eine weitere Ergänzung zur Live-line. Ein Controller mit 16 Push-Encodern, welche quasi die Encoder-Funktionen des **LV2/LC2** spiegeln. So könnt ihr alle Encoder-Funktionen des **LV2/LC2** vornehmen, allerdings mit dem Vorteil das nicht ständig mit **Pot-ctrl** umgeschaltet werden muß. Für 4 Tracks sind sofort alle Send- und EQ-Steuerfunktionen direkt erreichbar, man kann aber auch über 1-Track-control alle wichtigen Funktionen eines Tracks verfügbar haben. Eine weitere Stärke des **LD2** besteht darin, dass ihr die Werte der Encoder über ein LED-Band sichtbar machen könnt. Natürlich sind auch noch 3 zusätzliche Gruppen von jeweils 16 Encoder-Funktionen zur freien Verfügung vorhanden.

Das optimale Setup sieht schließlich wie folgt aus: **LD2 + LV2 + LC2 + LX2**. 12 Tracks mit allen zugehörigen Schaltfunktionen unter direkter Kontrolle + jede Menge Drehregler, besser geht's kaum...

#### **Mit micromodul DJ2 zum erweiterten DJ-Set**

Ein erweitertes DJ-Set könnt ihr aufbauen indem ihr **LX2** und/oder **LV2/LC2** mit dem **DJ2** zusammenbringt. Mit dem **LV2/LC2** werden zunächst mehrere Tracks auf zwei Send-Wege zusammengemischt. Diese 2 Vormixe können dann mit dem **DJ2** komplett gemixt und mit Effekten versehen werden.

Der **LX2** mit seinen Vielzahl an Tasten kann in diesem Zusammenhang helfen einzelne Tracks im Vormix zu steuern bzw. die Clips in den Slots dieser Tracks einzeln zu starten.

Natürlich gibt es für diese Konfigurationen zwei Dateien von uns mit den nötigen Voreinstellungen:

**- micromodul LV2-DJ2 V02 A6 Live41.als** mit 6 Audio-Tracks, Send-Steuerung über **DJ2 - micromodul LV2-DJ2 V02 A6 Live50.als** mit 6 Audio-Tracks, Send-Steuerung über **DJ2**

Die nähere Beschreibung erhaltet ihr in der **DJ2**-Anleitung. Beachtet auch unbedingt die Reihenfolge der Zusammenschaltung: DJ2 nicht als erstes Gerät in der Kette (siehe Kapitel **'Parameter-Rückmeldungen'**) und vergesst nicht den **DJ2** auf Setup 2 einzustellen (im Systemmode).

## **Controller-Nummern**

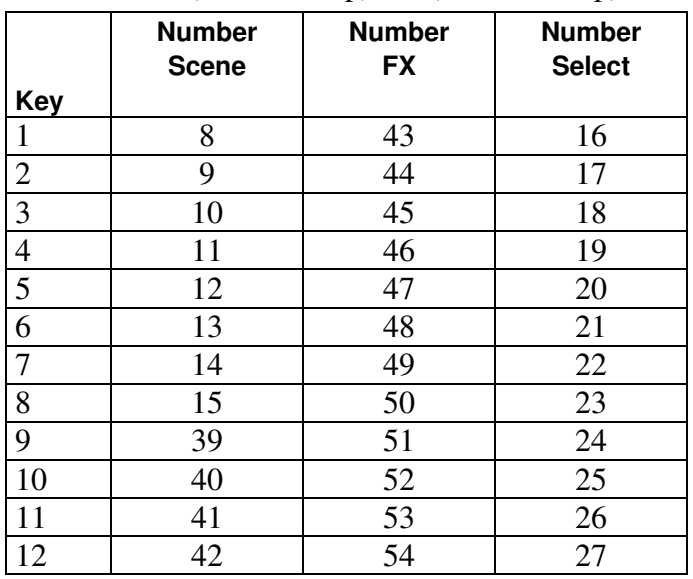

Notennummern Keymode **Scene**, **FX-ctrl und Select** Channel =  $12$ (Live 1 Setup) / 15(Live 2 Setup)

Notennummern Keymode **Track** Channel =  $10$ (Live 1 Setup) / 13(Live 2 Setup)

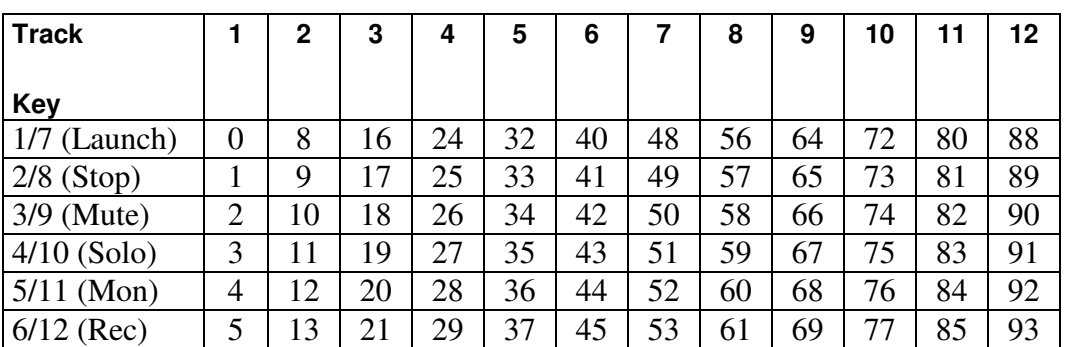

Notennummern im Keymode **Launch, Stop, Mute, Solo, Rec, Mon** und **Rec** entsprechen denen des Keymodes **Track**

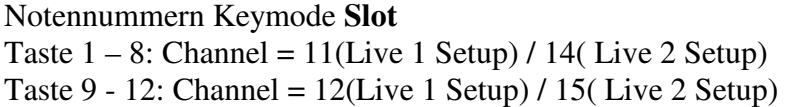

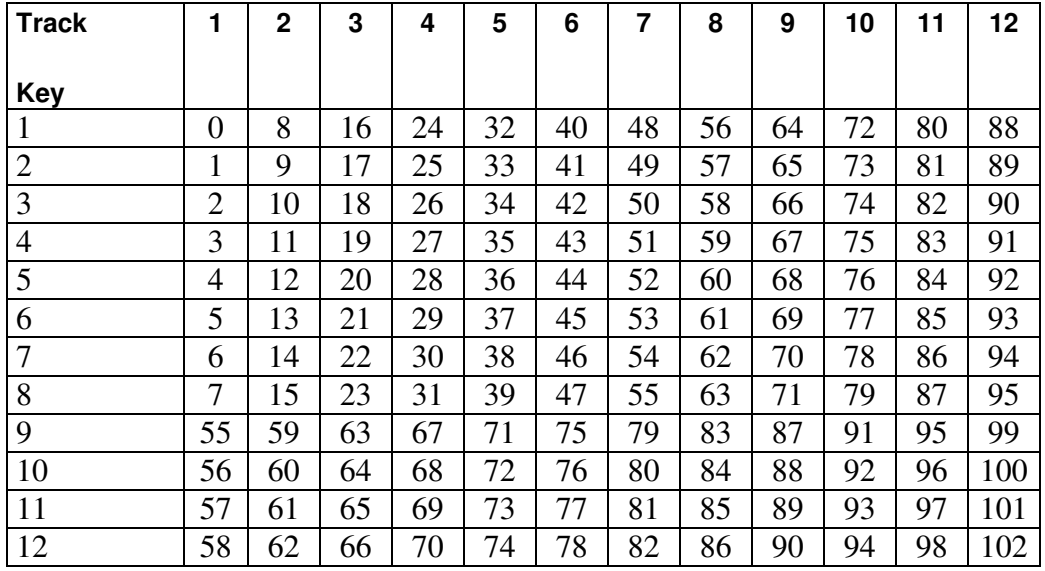

Sämtliche Polyphonic-Aftertouch-Daten auf allen Kanälen sind für Systemmeldungen innerhalb des **micromodul**-Systems reserviert und dürfen nicht von fremden Geräten am Midi-In anliegen, da es sonst Betriebsstörungen geben kann (zufällige Track- oder LED-Umschaltungen können auftreten). Solche Daten werden nur von sehr wenigen und teuren Keyboards benutzt.

## **Fehlerbehebung**

'Parameter-Rückmeldungen'.

1. **Ich kann keine Änderungen an den Keysets im Editmode vornehmen.**

Im Setup 1 können keine Veränderungen in den ersten 3 Keysets (blau, grün und rot) vorgenommen werden. Wollt ihr eure eigenen Keysets erstellen, müsst ihr eines der Setups 2 bis 12 im Systemmode auswählen. Siehe Kapitel 'Einstellungen im Systemmode'.

2. **Scene, Clip bzw. FX-Funktionen lassen sich nicht steuern obwohl alles richtig angeschlossen, in Live eingestellt und ein mitgeliefertes Setup geladen ist. Bei Tastendruck am LX2 leuchtet nur die kleine Lampe im LIVE-Fenster ganz rechts oben neben dem 'D'.**

Nur die Track-Funktionen (Launch, Stop, Mute, Solo, Mon und Rec) sind über unsere Setups zugewiesen. Scene-, FX- und Slot-Tasten müßt ihr selbst zuweisen. Siehe auch Kapitel 'Schnelleinstieg'.

- 3. **Die Mute- und FX-Tasten funktionieren nicht (lassen sich nicht anschalten).** Bei dem ersten Gerät in der Midi-Kette muß die Feedback-Killer-Funktion aktiviert werden. Dies wird im Systemmode eingestellt. Siehe Kapitel 'Einstellungen im Systemmode / Feedback-Killer'. Beachte auch die Zeichnungen im Kapitel
- 4. **Ich habe mehrere Micromodul-Controller zusammengeschaltet aber es funktionieren nicht alle.**

Nur bei dem ersten Gerät in der Midi-Kette darf und muß die Feedback-Killer-Funktion aktiviert werden. Dies wird im Systemmode eingestellt. Siehe Kapitel 'Einstellungen im Systemmode / Feedback-Killer'. Beachte auch die Zeichnungen im Kapitel 'Parameter-Rückmeldungen'.

5. **Tasten können vom LX2 aus in Live gesteuert werden aber die LED-Anzeigen für Mute und FX leuchten nicht.**

LX2 bekommt keine Parameter-Rückmeldungen von LIVE. Mögliche Ursachen kann ein fehlerhaftes Midi-Kabel am Midi-In aber auch eine fehlende Aktivierung der Fernsteuerung auf dem Ausgangs-Port in LIVE sein. Siehe Kapitel 'Vorbereitungen in Live'.

**6. Im Mode Scene-launch zeigen die LED's nicht immer die richtigen gestarteten Scenes an.**

Da es gegenwärtig (Live V6.0) noch keine Rückmeldungen über laufende Scenes gibt, muß der LX2 selbst die Anzeige dafür generieren. Dies hat zur Folge das bei einem Scenes-Wechsel in Live keine Anzeige-Aktualisierung im LX2 erfolgen kann.

**7. Im Solo-Mode zeigen die LED's nicht immer alle auf Solo geschalteten Tracks an.**

Da es gegenwärtig (Live V6.0) noch keine Rückmeldungen für die Solo-Funktionen gibt, muß der LX2 selbst die Anzeige dafür generieren. Dabei wird immer nur der zuletzt auf Solo geschaltete Track angezeigt. Dementsprechend sollte die Solo-Exclusiv-Funktion in Live eingeschaltet sein. Siehe Kapitel ''Parameter-Rückmeldungen'.

#### **8. Im Track-ctrl-Mode gibt es gar keine bzw. unvollständige LED-Anzeigen.**

Da es gegenwärtig (Live V6.0) noch keine Rückmeldungen für die Track-Control-Funktionen Stop, Solo, Mon und Rec gibt, kann leider noch keine perfekte Anzeige erfolgen.

Siehe Kapitel 'Parameter-Rückmeldungen'.

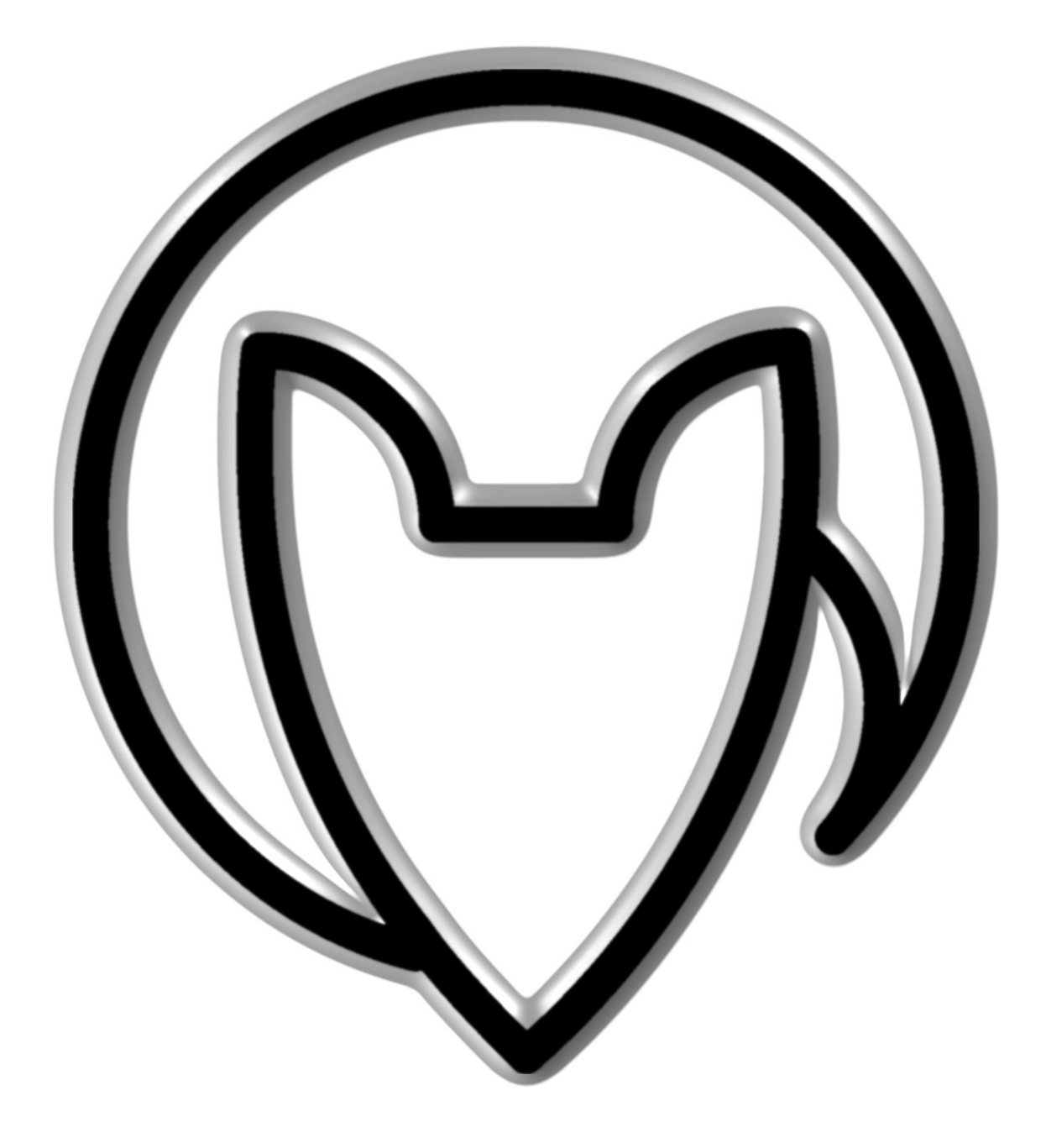

Version 02

Mathias Fuchß Software-Entwicklung Op'n Idenkamp 13a 22397 Hamburg **Germany** 

info@faderfox.de

www.faderfox.de